# **Download the myStrom App**

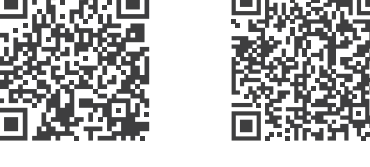

Available on the ANDROID APP O Google play

#### **Launch App**

Open a free account or connect with your existing one.

### $\left( +\right)$  Add WiFi Switch

Tap on «+» to register the new WiFi Switch.

**All Done**

### Quick-Start for customers without a Swisscom Internet-Box

## Ports, Push-button and LED

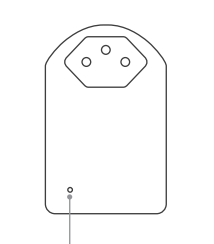

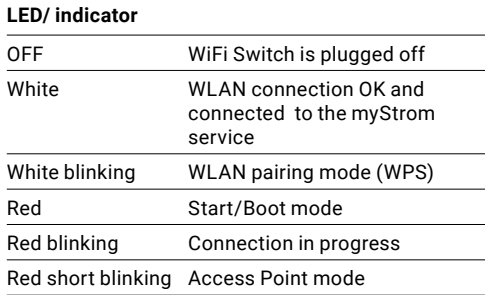

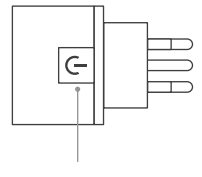

#### **On/Off push-button**

Switches the connected device on and off manually

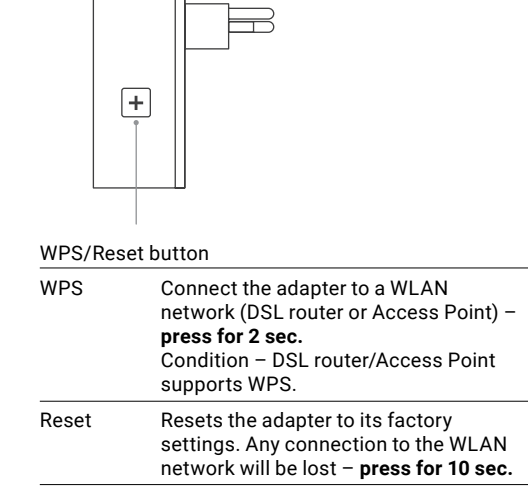

- $\left( 1\right) \;$  Push the WPS button on your Router or Access Point  $\left[ + \right]$  or  $\left[ \vartheta \right]$  depending on the type of device.
	- The router normally displays that it is in WPS mode.
	- Please check the exact instructions in your WLAN router manual.

 $(2)$  Push the  $\left|+\right|$  button of your WiFi Switch for 2 sec.

## Troubleshooting FAQ & Support

#### **Re-connect the WiFi Switch with your WLAN network**

 $(3)$  The LED of the WiFi Switch will go from «blinking red» while establishing the connection to «continuous white» as soon as the connection to the WLAN network and the myStrom Server is successfully established.

In case the WiFi Switch loses the connection to your WLAN network, the WiFi Switch has to be restarted (plug it off and on again) or re-connected to your DSL router or Access Point. Before you re-connect, please reset the WiFi Switch.

The described process requires that your DSL router or your Access Point support the WPS function. WPS allows to easily connect simply by pushing a button. If this is not the case, please follow the instructions in the myStrom App under «Add Device».

The LED starts to blink in white.

In case it doesn't blink, repeat this step.

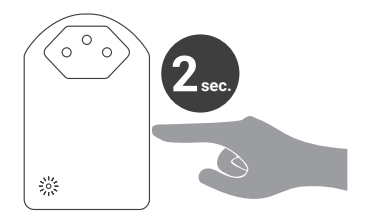

If the connection is not successful, please try again. Also, please reset the adapter before re-connecting.

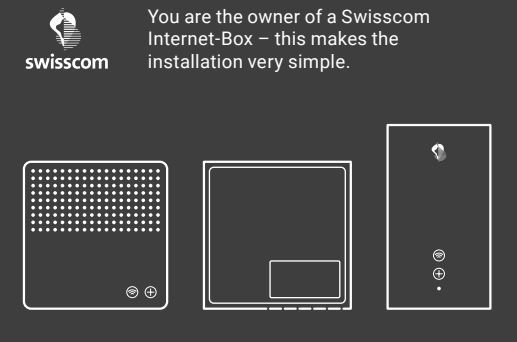

**Download the Swisscom Internet-Box App**

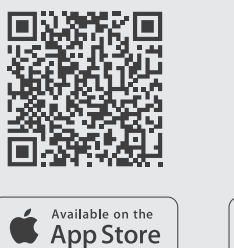

```
ANDROID APP ON
```
### **Launch App**

Tap on «Smart Home» – then on «myStrom». Open a free account or connect with existing one.

#### **Add WiFi Switch**

Tap on «+» to register the new WiFi Switch.

**All Done**

Quick-Start for customers with a Swisscom Internet-Box

 $\overline{O}$ 

### WiFi Switch

Installation manual Istruzioni d'installazione (retro)

Manuel d'installation (2ème dépliant) Installationsanleitung (zweites Faltblatt)

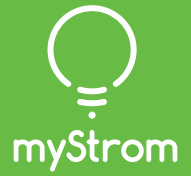

**myStrom AG** Alte Tiefenaustrasse 6 3050 Bern / Switzerland www.mystrom.ch

#### **The WiFi Switch is not working**

In case the WiFi Switch is not working, please do the following – plug the WiFi Switch into an electrical socket in the same room as your DSL router or Access Point. If the LED lights up in white, it means that the WiFi Switch is perfectly working at this location. This means that the reason why the WiFi Switch was not working at the original installation location is the weak WLAN signal. In this case, a WLAN Repeater can help strengthen the WLAN signal and broaden its reach to the installation location.

If the WiFi Switch still does not work after this test, please reset the Switch and re-connect it to your WLAN network.

#### **Further help is available on**

www.mystrom.ch/en/help/faq

#### **Support**

Please use our contact form on www.mystrom.ch/en/help/contacts